# **Boletim Técnico**

## **Criação de Cadastro de Empresas**

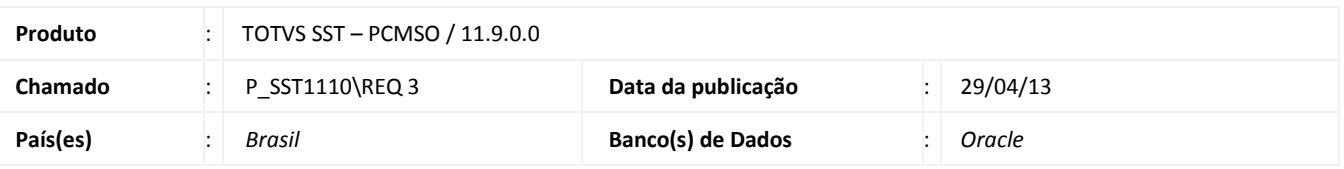

Criação da funcionalidade **Cadastro de Empresas**, funcionalidade é destinada a inclusão de cadastro de empresas por prestadores. As empresas cadastradas terão plano do tipo intercâmbio.

## **Procedimento para Implementação**

### Importante

Antes de executar a atualização é recomendável realizar o backup do banco de dados bem como dos arquivos do Sistema(executáveis, dlls e arquivos de configuração):

Realizar a atualização antes no ambiente de homologação e, posterior a devida validação, no ambiente de produção.

#### **Instruções (para o produto Saúde e Segurança do Trabalho).**

- a) Execute o script que segue anexo, na base de dados de *homologação* do Personal Med. **OBS:** o script gera um log em C:\, sendo assim, solicitamos que após a atualização, o log seja encaminhado para análise.
- b) Faça o download dos aplicativos e dll's que constam nos links em anexo e descompacte-os no diretório do Personal Med. **OBS:** os aplicativos e dll's devem ser atualizados em todos os micros que possuem o Personal Med instalado.

# Atenção

Recomendamos que o chamado relacionado a esse boletim seja encerrado após a homologação.

 $\odot$ 

 $\odot$ 

# **Cadastro de Empresas**

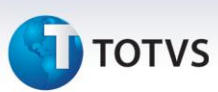

## **Atualizações do update/compatibilizador**

1. Alteração de **Arquivos**.

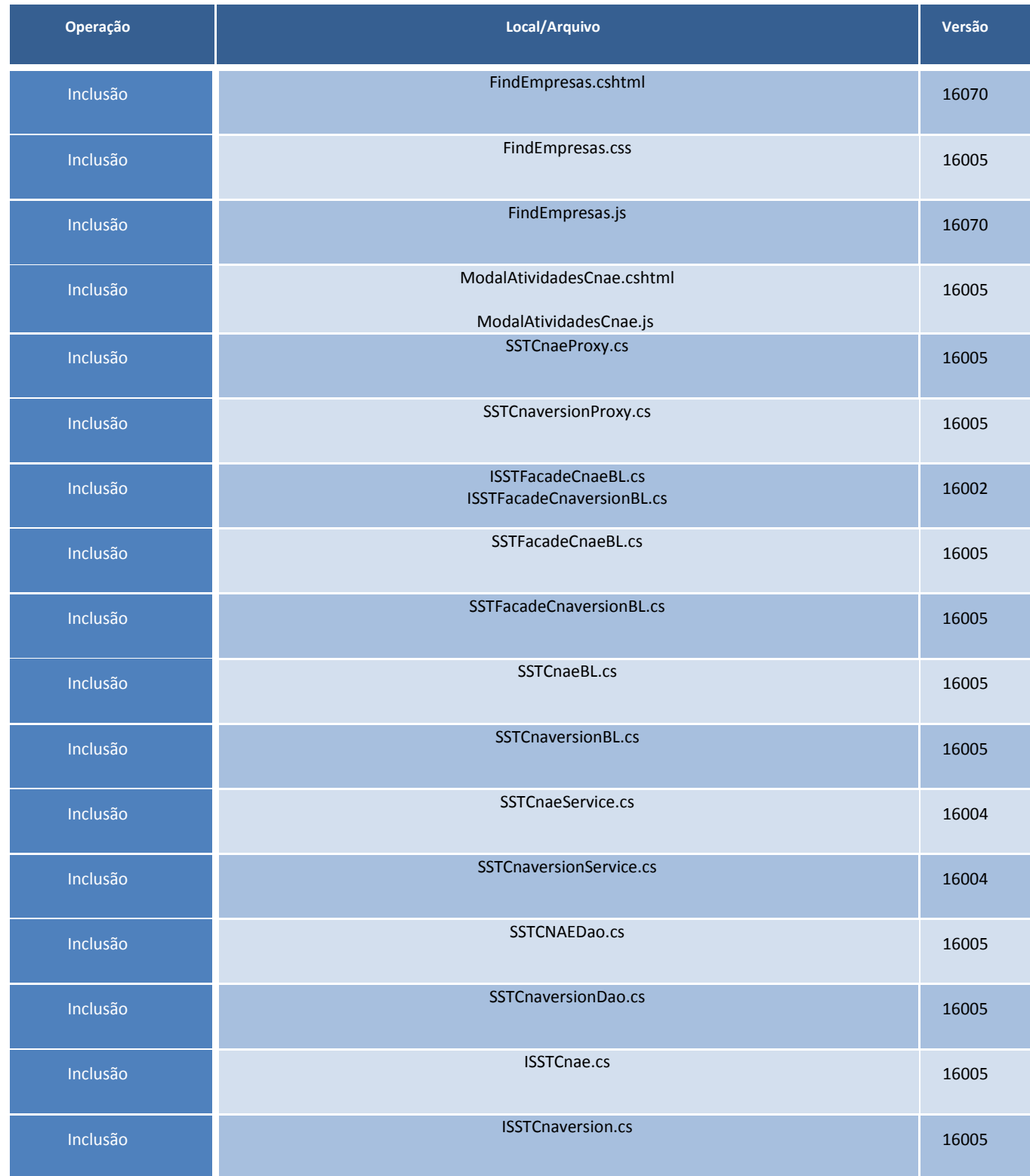

# **Boletim Técnico**

**TOTVS** 

## **Procedimentos para Configuração**

- 1. É necessário que o usuário tenha permissão para acessar a funcionalidade.
- 2. Para conceder acesso, acesse **Administração/Controle Acesso**.
- 3. Inclua o usuário em **Cadastros/Empresas**.

## **Procedimentos para Utilização**

- 1. Acesse **Cadastro/Empresas.**
- 2. Clique em **Nova Empresa**.
- 3. Informe os dados da empresa e clique em **Salvar**.

## **Informações Técnicas**

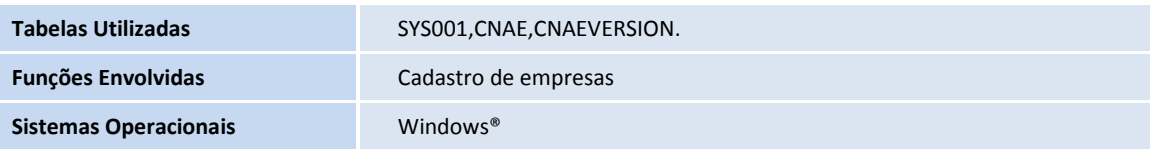